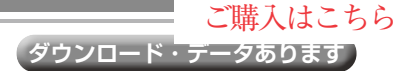

**本章のリストはこちら** https://interface.cqpub.

co.jp/2212tb2s4/

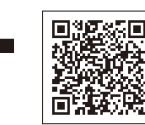

**土屋 健**

 前章まででデータの保存ができるようになったの で,保存したデータの参照機能を作ります.

保存したデータを取り出す

**出力データを絞るために フィルタ条件を指定する**

# **データ取り出しの仕様**

**<sup>第</sup>4<sup>章</sup>**

**第2部**

## ● 取り出したデータにフィルタをかける

前章までで整備した時系列データベースInfluxDB からのデータ取り出しは、Organizationと Bucketを指定して行います. 第3章で述べたように Organizationは1つしか作成しないので,いずれ かのBucketからデータを取り出すのが基本処理と なります.Bucketは,データ・サーバではチャネ ルIDで指定します.

Bucketからデータを全て取り出すと,大量に出 力されるので,出力データを絞るためにフィルタ機能 を用意します.以下のフィルタ条件を指定して出力 データを絞れるようにします.

# **▶ 1,measurement**

通常の使い方として、同種のデータは同じ measurementに集めるので,大抵はmeasurement で出力を絞ると思います.

リレーショナル・データベース管理システム (RDBMS)でもテーブル単位でデータを扱うのが一般 的ですし,Bucket全体ではなくmeasurementを範 囲とした方がデータを扱いやすいと思います.

#### **▶ 2,source**

sourceはTagとして登録しているので,インデッ クス利用で高速にフィルタできます.機能としては用 意していますが、今回の実験では使っていません.

#### **▶ 3,期間指定**

期間指定はstartとstopの2つで行います.日 時はYYYYMMDDhhmmss(例20220901123040)形式の 文字列とします. start. stopの組み合わせで表1 のような動作となります.

# ● 出力データ形式

APIから返却するデータは,**リスト1**のJSON形式 とします.この形であれば,検索条件と,どこから

#### **表 1 期間指定はstartとstopの 2つで行う**

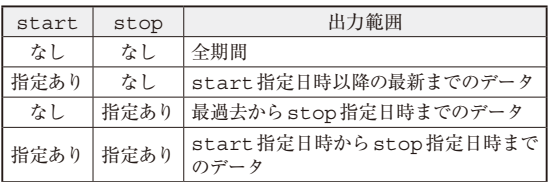

(bucket+measurement)のデータかの判断がで き,全てのデータを取り出すことが可能となります. なお,本章のリストは右上のQRコードから閲覧でき ます.

# **InfluxDBからデータを取得する プログラム**

**リスト1**の仕様を満たすデータ取得処理を実装しま す.まずは,InfluxDBアクセス・ライブラリ(LIB/ influxdb.py,**リスト2**)のデータ取得に必要な以 下の処理について説明します.

### ● get data() メソッド(105~170行目)

InfluxDBに保存されているデータを,条件に従っ て取得するメソッドです. 以下の引数を指定して呼び 出します. なお, start, stop, sourceは省略 可能です.

bucket\_name:対象となるBucket

- measurement:対象となるmeasurement
- start:開始日時の指定

stop:終了日時の指定

source:対象となる'source'Tagの値を指定

 処理としては,検索条件の文字列を作成して,クエ リAPIを実行し,結果を整型する流れになります.

112 〜 115行目で出力期間の開始日時設定を行いま す. startの指定に応じてrangeフィルタの設定 文字列のstart指定部分を組み立てます.

 117 〜 120行目で出力期間の終了日時設定を行いま す. stopの指定に応じてrangeフィルタの設定文 字列のstop指定部分を組み立てます.